## KURS ADMINISTROWANIA BAZAMI DANYCH WYKŁADY 11, 12 i 13

Celem wykładu jest przygotowanie do samodzielnej konfiguracji dwuwęzłowego Oracle Real Application Cluster (Oracle RAC) na platformie VMware ESXi z węzłami obsługiwanymi przez Oracle Linux 6.5 z wykorzystaniem narzędzi Oracle Grid Infrastructure 11.2.0.3 i Oracle Database 11.2.0.3 na podstawie konfiguracji trójwęzłowego Oracle Real Application Cluster na tej samej platformie wirtualizacji i wykorzystującej te same narzędzia, ale na węzłach obsługiwanych przez Oracle Linux 6.4. Przykładowa konfiguracja RAC powstała poprzez modyfikację zaleceń instrukcji dostępnej na portalu ORACLE-BASE [\(https://oracle-base.com/articles/11g/oracle-db-11gr2-rac-installation-on-oracle-linux-6-using-virtualbox\)](https://oracle-base.com/articles/11g/oracle-db-11gr2-rac-installation-on-oracle-linux-6-using-virtualbox), w której m.in. zastąpiono platformę wirtualizacji VirtualBox na VMware ESXi oraz uzupełniono system składowania danych Automatic Storage Management (ASM) o dodatkowe oddzielne dyski dla Fast Recovery Area (FRA).

- **1. Przygotowanie środowiska fizycznego dla RAC na platformie VMware**
	- **1.1. Przygotowanie na węzłach nr 1 i 2 odpowiednich dysków VMware dla systemu składowania danych ASM (Automatic Storage Management)**
	- **1.2. Przygotowanie na węzłach nr 1 i 2 interfejsów sieciowych dedykowanych do obsługi lokalnej i prywatnej sieci dla RAC oraz odpowiednia konfiguracja ustawień sieciowych dla RAC**
- **2. Konfiguracja dodatkowych ustawień w systemach operacyjnych hostów, które mają wejść w RAC**
- **3. Instalacja Oracle Grid Infrastructure na węźle nr 1 z zapewnionymi odpowiednimi połączeniami z pozostałymi węzłami**
- **4. Tworzenia bazy danych w środowisku RAC**

# **1.1 Przygotowanie na węzłach nr 1 i 2 odpowiednich dysków VMware dla systemu składowania danych ASM (Automatic Storage Management)**

Dyski VMware muszą być w tym przypadku typu *thick provision* (a dokładniej typu *eager zeroed thick*) w trybie *independent* o własności *persistent* i *udostępnione do współdzielenia* między węzłami. Ważne jest, aby zostały one utworzone na innym sterowniku SCSI niż urządzenia niewspółdzielone. Ponadto należy dodać do ogólnych parametrów konfiguracyjnych serwera VMware następujące parametry:

disk.EnableUUID = "true"

disk.locking = "false"

diskLib.dataCacheMaxSize = "0"

```
diskLib.dataCacheMaxReadAheadSize = "0"
```
diskLib.dataCacheMinReadAheadSize = "0"

diskLib.dataCachePageSize = "4096"

diskLib.maxUnsyncedWrites = "0"

Podane powyżej parametry należy dodać na obydwu maszynach wirtualnych przeznaczonych dla węzłów RAC zgodnie z następującą instrukcją:

[https://andrzej.grzybowski.us.edu.pl/VMware\\_disk\\_parameters\\_for\\_ASM.pdf](https://andrzej.grzybowski.us.edu.pl/VMware_disk_parameters_for_ASM.pdf)

Interesującą funkcjonalnością VMware jest możliwość zamiany istniejącego dysku wirtualnego typu *thin provision* na dysk typu *thick provision* poprzez zastosowanie opcji *inflate* na wybranym urządzeniu typu *thin provision*, która jest dostępna poprzez jedno z narzędzi konfiguracyjnych Vmware vSphere Client, które nazywa się Datastore Browser.

Operacja *inflate* prowadzi do zmiany dysku wirtualnego z typu *thin provision* do typu *eager zeroed thick providion*, który umożliwia wykorzystanie go jako urządzenia dyskowego mechanizmu Oracle ASM.

Podobnie jak przedstawiono we wspomnianej instrukcji umieszczonej na portalu ORACLE-BASE przygotujemy 4 wirtualne dyski dla systemu składowania danych Oracle ASM. Używając VMware vSphere Client można to zrobić, analizując następujące instrukcje:

[https://andrzej.grzybowski.us.edu.pl/VMware\\_disks\\_for\\_RAC1.pdf](https://andrzej.grzybowski.us.edu.pl/VMware_disks_for_RAC1.pdf) [https://andrzej.grzybowski.us.edu.pl/VMware\\_disks\\_for\\_RAC2.pdf](https://andrzej.grzybowski.us.edu.pl/VMware_disks_for_RAC2.pdf) .

## **1.2 Przygotowanie na węzłach nr 1 i 2 interfejsów sieciowych dedykowanych do obsługi lokalnej i prywatnej sieci dla RAC oraz odpowiednia konfiguracja ustawień sieciowych dla RAC**

One of the biggest obstacles preventing people from setting up test RAC environments is the requirement for shared storage. In a production environment, shared storage is often provided by a SAN or high-end NAS device, but installing and using RAC. A cheaper alternative is to use a FireWire disk enclosure to allow two machines to access the same disk(s), but that still costs money and requires two servers. A third option is to use virtualiza

Using VirtualBox you can run multiple Virtual Machines (VMs) on a single server, allowing you to run both RAC nodes on a single machine. In addition, it allows you to set up shared virtual disks, overcoming the obstacle of

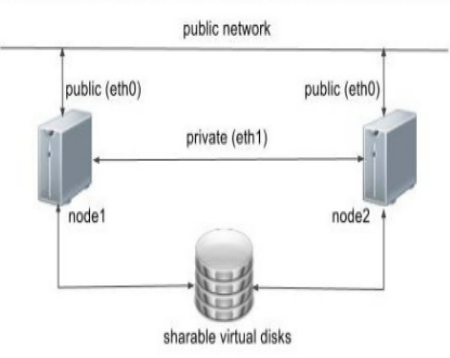

Before you launch into this installation, here are a few things to consider.

- . The finished system includes the host operating system, two quest operating systems, two sets of Oracle Grid Infrastructure (Clusterware + ASM) and two Database instances all on a single server. As you can imagine, this
- . Following on from the last point, the VMs will each need at least 3G of RAM, preferably 4G if you don't want the VMs to swap like crazy. As you can see, 11gR2 RAC requires much more memory than 11gR1 RAC. Don't assume yo
- . This procedure provides a bare bones installation to get the RAC working. There is no redundancy in the Grid Infrastructure installation or the ASM installation. To add this, simply create double the amount of shared dis disk space.
- . During the virtual disk creation, I always choose not to preallocate the disk space. This makes virtual disk access slower during the installation, but saves on wasted disk space. The shared disks must have their space p
- . This is not, and should not be considered, a production-ready system. It's simply to allow you to get used to installing and using RAC.
- . The Single Client Access Name (SCAN) should be defined in the DNS or GNS and round-robin between one of 3 addresses, which are on the same subnet as the public and witual IPs. Prior to 11.2.0.2 it could be defined as a s verification to fail, but it allowed you to complete the install without the presence of a DNS. This does not seem to work for 11.2.0.2 onward.
- . The virtual machines can be limited to 2Gig of swap, which causes a prerequisite check failure, but doesn't prevent the installation working. If you want to avoid this, define 3+Gig of swap,
- . This article uses the 64-bit versions of Oracle Linux and Oracle 11g Release 2.
- . When doing this installation on my server, I split the virtual disks on to different physical disks ("/uD2", "/uD3", "/uD4"). This is not necessary, but makes things run a bit faster.

#### KURS ADMINISTROWANIA BAZAMI DANYCH – WYKŁADY 11 - 13 3

**W konfiguracji ustawień sieciowych i wszystkich dalszych konfiguracjach bardzo proszę uwzględnić ustalone nazwy domenowe oraz przydzielone im adresy IP w sieci lokalnej. Generalna reguła dla podsieci publicznej (a także wirtualnych i SCAN), to dotychczasowa podsieć + 120, a dla podsieci prywatnej dotychczasowa podsieć + 140. Występującą dotychczas w nazwie domenowej hosta nazwę użytkownika ograniczoną do uxx, gdzie xx jest dwucyfrowym numerem swojego użytkownika (przykładowo 01), należy rozszerzyć o łańcuch rac, tzn. szablony nazw domenowych są następujące:**

**ol6-uxxrac-rac1.localdomain ol6-uxxrac-rac2.localdomain ol6-uxxrac-rac1-priv.localdomain ol6-uxxrac-rac2-priv.localdomain ol6-uxxrac-rac1-vip.localdomain ol6-uxxrac-rac2-vip.localdomain ol6-uxxrac-scan.localdomain** 

Dla publicznej i prywatnej sieci obsługującej RAC, której powyższy schemat zaczerpnięty został z instrukcji podanej na portalu ORACLE-BASE, na każdym z węzłów przygotowujemy dwa nowe oddzielne interfejsy sieciowe eth0 i eth1.

Postępujemy zgodnie z przygotowaną instrukcją dodawania interfejsów sieciowych w VMware vSphere Client:

[https://andrzej.grzybowski.us.edu.pl/VMware\\_net\\_interfaces\\_for\\_RAC.pdf](https://andrzej.grzybowski.us.edu.pl/VMware_net_interfaces_for_RAC.pdf),

a następnie przeprowadzamy ich konfigurację, wzorując się na poniższej instrukcji:

[https://andrzej.grzybowski.us.edu.pl/net\\_interfaces\\_config\\_for\\_RAC.pdf](https://andrzej.grzybowski.us.edu.pl/net_interfaces_config_for_RAC.pdf) .

Gdy interfejsy sieciowe dla RAC są już przygotowane na obydwu węzłach, konfigurujemy i uruchamiamy serwer nazw domenowych (DNS) na węźle nr 1 dla RAC i testujemy go z obydwu węzłów. Pomocna na tym etapie konfiguracji będzie instrukcja postępowania dostępna na portalu ORACLE-BASE:

<https://oracle-base.com/articles/linux/dns-configuration-for-scan>

oraz następujący przykład konfiguracji DNS dla RAC:

[https://andrzej.grzybowski.us.edu.pl/dns\\_config\\_for\\_RAC.pdf](https://andrzej.grzybowski.us.edu.pl/dns_config_for_RAC.pdf) .

Dla wygody można teraz skonfigurować połączenie ssh między węzłami zgodnie z informacjami podanymi w podpunkcie A punktów 2 i 3 tego wykładu, ponieważ użytkownicy oracle powinni być utworzeni na skopiowanych maszynach wirtualnych.

#### **2. Konfiguracja dodatkowych ustawień w systemach operacyjnych hostów, które mają wejść w RAC**

oraz

#### **3. Instalacja Oracle Grid Infrastructure na węźle nr 1 z zapewnionymi odpowiednimi połączeniami z pozostałymi węzłami**

zostaną przeprowadzone zgodnie z instrukcją dostępną na portalu ORACLE-BASE, która została dostosowana do używanych przez nas narzędzi (platformy serwerowej VMware ESXi): [https://andrzej.grzybowski.us.edu.pl/ORACLE-BASE-](https://andrzej.grzybowski.us.edu.pl/ORACLE-BASE-OracleDatabase11gR2%20%2811.2.0.3.0%29_RAC_on_OracleLinux6_usingVirtualBox_modified_to_VMware.pdf)[OracleDatabase11gR2%20%2811.2.0.3.0%29\\_RAC\\_on\\_OracleLinux6\\_usingVirtualBox\\_modified\\_to\\_VMware.pdf](https://andrzej.grzybowski.us.edu.pl/ORACLE-BASE-OracleDatabase11gR2%20%2811.2.0.3.0%29_RAC_on_OracleLinux6_usingVirtualBox_modified_to_VMware.pdf)

Przydatne linki wykorzystywane w powyższej instrukcji zostały zebrane poniżej:

#### Ustawienia SSH

<https://oracle-base.com/articles/linux/user-equivalence-configuration-on-linux>

Reguły UDEV

<https://oracle-base.com/articles/linux/udev-scsi-rules-configuration-in-oracle-linux>

W konfiguracji odpowiednich ustawień w systemach operacyjnych hostów, które mają wejść w RAC, można wzorować się na istotnych etapach konfiguracji hostów ol6-agrac-rac1 i ol6-agrac-rac2 dwuwęzłowego RAC przedstawionych w postaci zrzutów ekranów, które są dostępne poprzez podane poniżej linki:

A. Zapewnienie autentykacji poprzez protokół ssh bez interaktywnego logowania dla użytkowników oracle na wszystkich hostach RAC: [https://andrzej.grzybowski.us.edu.pl/ssh\\_settings.pdf](https://andrzej.grzybowski.us.edu.pl/ssh_settings.pdf)

B. Wdrożenie reguł UDEV dla dysków Oracle ASM na obydwu węzłach RAC: [https://andrzej.grzybowski.us.edu.pl/ASM\\_udev\\_disks.pdf](https://andrzej.grzybowski.us.edu.pl/ASM_udev_disks.pdf)

C. Zdefiniowanie zmiennych środowiskowych dla Oracle Grid Infrastructure oraz Oracle Database Management System z rozróżnieniem środowiska dla utworzonej wcześniej bazy danych DB11G, w której dane są składowane w systemie plików jednego hosta oraz bazy danych RAC, jaką należy utworzyć, wykorzystując system Oracle Automatic Storage Management zarządzany przez instancje +ASM Oracle Grid Infrastructure: [https://andrzej.grzybowski.us.edu.pl/environment\\_variables.pdf](https://andrzej.grzybowski.us.edu.pl/environment_variables.pdf)

D. Pozytywne rezultaty wykonania skryptu runcluvfy.sh, który znajduje się w pakiecie instalatora Oracle Grid Infrastructure i umożliwia test spełnienie wymagań konfiguracyjnych na wszystkich węzłach RAC przed instalacją oprogramowania Oracle Grid Infrastructure: [https://andrzej.grzybowski.us.edu.pl/ractest.pdf.](https://andrzej.grzybowski.us.edu.pl/ractest.pdf) W tym przykładzie wykonana została komenda:

runcluvfy.sh stage -pre crsinst -n ol6-agrac-rac1,ol6-agrac-rac2 -verbose

W instalacji Oracle Grid Infrastructure pomocne będą prezentujące ją zrzuty ekranu:

[https://andrzej.grzybowski.us.edu.pl/GI\\_installation.pdf](https://andrzej.grzybowski.us.edu.pl/GI_installation.pdf)

E. Po instalacje Oracle Grid Infrastructure warto sprawdzić, czy konfiguracja wszystkich węzłów przebiegła pomyślnie, wykonując następujące polecenie:

\$GRID HOME/bin/cluvfy stage -post crsinst -n ol6-agrac-rac1,ol6-agrac-rac2 -verbose

Jego wynik powinien być pozytywny tak, jak jest w podanym przykładzie: [https://andrzej.grzybowski.us.edu.pl/ractestpost.pdf.](https://andrzej.grzybowski.us.edu.pl/ractestpost.pdf) Warto też wykonać sprawdzenie zachowania się utworzonego RAC po restarcie jego węzłów:

[https://andrzej.grzybowski.us.edu.pl/ractest\\_after\\_its\\_nodes\\_restart.pdf](https://andrzej.grzybowski.us.edu.pl/ractest_after_its_nodes_restart.pdf) .

F. Dodanie 2 dysków wirtualnych VMware o pojemności 8GB na innym kontrolerze SCSI niż dyski utworzone w punkcie 1.1 tego wykładu, które przeznaczone zostaną dla Fast Recovery Area tworzonej bazy danych w środowisku RAC. Przykład tej procedury można prześledzić, korzystając z pliku: [https://andrzej.grzybowski.us.edu.pl/fra\\_VMware\\_disks.pdf](https://andrzej.grzybowski.us.edu.pl/fra_VMware_disks.pdf)

G. Utworzenie z tych 2 dodatkowych dysków grupy dyskowej o redundancji normalnej w systemie składowania danych ASM za pomocą *Oracle Automatic Storage Management Configuration Assistant*, który jest dostępny w środowisku Oracle Grid Infrastructure jako program asmca: [https://andrzej.grzybowski.us.edu.pl/fra\\_asm\\_disks.pdf](https://andrzej.grzybowski.us.edu.pl/fra_asm_disks.pdf)

#### **4. Tworzenia bazy danych w środowisku RAC**

zostanie wykonane za pomocą programu *Oracle Database Configuration Assistant*, wchodzącego w skład zainstalowanego wcześniej *Oracle Database Management System*, natomiast opis pełnej instalacji tego oprogramowania wraz z tworzeniem bazy danych, której dane są składowane w systemie *Oracle Automatic Storage Management* został przedstawiony np. na portalu ORACLE-BASE:

<https://oracle-base.com/articles/11g/oracle-db-11gr2-rac-installation-on-oracle-linux-6-using-virtualbox>

i na jego podstawie również w pliku:

[https://andrzej.grzybowski.us.edu.pl/ORACLE-BASE-](https://andrzej.grzybowski.us.edu.pl/ORACLE-BASE-OracleDatabase11gR2%20%2811.2.0.3.0%29_RAC_on_OracleLinux6_usingVirtualBox_modified_to_VMware.pdf)

[OracleDatabase11gR2%20%2811.2.0.3.0%29\\_RAC\\_on\\_OracleLinux6\\_usingVirtualBox\\_modified\\_to\\_VMware.pdf](https://andrzej.grzybowski.us.edu.pl/ORACLE-BASE-OracleDatabase11gR2%20%2811.2.0.3.0%29_RAC_on_OracleLinux6_usingVirtualBox_modified_to_VMware.pdf)

Jeśli wcześniej zainstalowano wyłącznie oprogramowania *Oracle Grid Infrastructure* bez tworzenia bazy danych i chcemy utworzyć bazę danych za pomocą *Database Configuration Assistant* (dbca), wybierając składowanie jej plików w utworzonym podczas instalacji *Grid Infrastructure* systemie *Automatic Storage Management* warto wykonać następujące czynności:

- Zainstalować oprogramowanie systemu zarządzania bazą danych Oracle w środowisku RAC, korzystając z następującej instrukcji: [https://andrzej.grzybowski.us.edu.pl/RAC\\_DBMS\\_installation.pdf](https://andrzej.grzybowski.us.edu.pl/RAC_DBMS_installation.pdf)

- Sprawdzić, czy poprawnie funkcjonuje serwer DNS, obsługujący klaster i czy można swobodnie połączyć się z jego węzłami za pomocą nazw domenowych w trybie automatycznego logowania (bez konieczności podawania hasła), dzięki odpowiednim ustawieniom SSH. Te i inne ważne ustawienia można zweryfikować za pomocą poniższego polecenia: \$GRID HOME/bin/cluvfy stage -pre dbcfg -d \$ORACLE HOME -n ol6-agrac-rac1,ol6-agrac-rac2 -fixup -verbose Jego wynik powinien być pozytywny tak, jak jest w podanym przykładzie: <https://andrzej.grzybowski.us.edu.pl/ractestpredbcfg.pdf>

- Sprawdzić wartości wymaganych zmiennych środowiskowych na wszystkich węzłach:

[https://andrzej.grzybowski.us.edu.pl/envar\\_test.pdf](https://andrzej.grzybowski.us.edu.pl/envar_test.pdf)

- Zidentyfikować i sprawdzić proces nasłuchu sieciowego, który ma obsługiwać instancję bazy danych, jaką zamierzamy utworzyć za pomocą dbca: [https://andrzej.grzybowski.us.edu.pl/listener\\_test.pdf](https://andrzej.grzybowski.us.edu.pl/listener_test.pdf)

Wówczas możemy rozpocząć tworzenie bazy danych za pomocą dbca z plikami w systemie ASM.

Oczywiście, warto najpierw przygotować szablon: [https://andrzej.grzybowski.us.edu.pl/dbca\\_on\\_asm\\_template.pdf](https://andrzej.grzybowski.us.edu.pl/dbca_on_asm_template.pdf)

Następnie na podstawie tego szablonu można utworzyć bazę danych:

[https://andrzej.grzybowski.us.edu.pl/dbca\\_on\\_asm\\_dbcreate.pdf](https://andrzej.grzybowski.us.edu.pl/dbca_on_asm_dbcreate.pdf)

Jeśli nie posiadamy użytkownika ASMSNMP systemu ASM (poprzez którego dbca uzyskuje dostęp do ASM)

lub nie pamiętamy jego hasła, to przydatna będzie następująca instrukcja:

<https://expertoracle.com/2013/02/07/asmsnmp-user-in-asm-11g-user-creationpassword-change/>

która w podobnej wersji jest także dostępna w lokalizacji:

[https://andrzej.grzybowski.us.edu.pl/ASMSNMP\\_user\\_in\\_ASM\\_11g.pdf](https://andrzej.grzybowski.us.edu.pl/ASMSNMP_user_in_ASM_11g.pdf) .

Strukturę utworzonej bazy danych najłatwiej poznać za pomocą *Oracle Enterprise Manager*:

[https://andrzej.grzybowski.us.edu.pl/db\\_on\\_asm\\_with\\_em.pdf](https://andrzej.grzybowski.us.edu.pl/db_on_asm_with_em.pdf)

W tej bazie możemy pracować używając programu sqlplus, a połączenia z nią są możliwe zarówno dzięki autentykacji przez system operacyjny, jak i autentykacji sieciowej: [https://andrzej.grzybowski.us.edu.pl/db\\_on\\_asm\\_sqlplus&netca.pdf](https://andrzej.grzybowski.us.edu.pl/db_on_asm_sqlplus&netca.pdf)